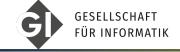

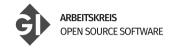

Lars Quentin

## Introduction to Git

How to share code and collaborate with others!

## Table of contents

Motivation

- 1 Motivation
- 2 Theory
- 3 Getting Started
- 4 GitHub GUI
- 5 Advanced
- 6 Conclusion

Lars Ouentin **INFORMATIK 2023** 2/28

Advanced

Motivation

- Understanding git and its usages
- How to
  - Start a local repository
  - Manage and Commit updates
  - Sync between local and remote
  - Manage branches and merge conflicts
- Be able to use git enough for the next project

**INFORMATIK 2023** 3/28 Lars Ouentin

Theory

Motivation

•000

How did people work together on code before?

- How to make sure they weren't interefering each other:
  - Sending updated source code archives

**INFORMATIK 2023** 4/28 Lars Ouentin

# **Original Problem**

Theory

Motivation

•000

How did people work together on code before?

- How to make sure they weren't interefering each other:
  - Sending updated source code archives
  - 2 Shared Directory and file locks

# Original Problem

Theory

Motivation

•000

#### How did people work together on code before?

- How to make sure they weren't interefering each other:
  - Sending updated source code archives
  - Shared Directory and file locks
  - 3 Shared Directory and luck

# **Original Problem**

Theory

Motivation

•000

#### How did people work together on code before?

- How to make sure they weren't interefering each other:
  - Sending updated source code archives
  - 2 Shared Directory and file locks
  - 3 Shared Directory and luck
- Code Backups were done manually

Theory

Motivation

•000

## How did people work together on code before?

- How to make sure they weren't interefering each other:
  - Sending updated source code archives
  - Shared Directory and file locks
  - 3 Shared Directory and luck
- Code Backups were done manually
- Problems with that approach:
  - ▶ If shared directory, they can overwrite it accidentally

Advanced

# Original Problem

Theory

#### How did people work together on code before?

- How to make sure they weren't interefering each other:
  - Sending updated source code archives
  - Shared Directory and file locks
  - 3 Shared Directory and luck
- Code Backups were done manually
- Problems with that approach:
  - ▶ If shared directory, they can overwrite it accidentally
  - ► Local versons were vastly different, hard to merge together

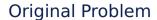

Theory

Motivation

#### How did people work together on code before?

- How to make sure they weren't interefering each other:
  - Sending updated source code archives
  - 2 Shared Directory and file locks
  - 3 Shared Directory and luck
- Code Backups were done manually
- Problems with that approach:
  - ▶ If shared directory, they can overwrite it accidentally
  - ▶ Local versons were vastly different, hard to merge together
  - ▶ Everything relied on a lot of communication and manual work.

Motivation

000

Git is a distributed version control system (VCS)

Theory

- Initially developed for the Linux kernel
- Bundles set of changes into named updates, called commits
- People can create their own updates, branching out
- Allows for huge collaboration
  - ► Linux has over 1400 contributors! [1]

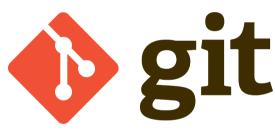

GitHub GUI

Figure: Git Logo [2]

## Git is not GitHub

Motivation

0000

- Git is a program for versioning
- GitHub is a website that hosts Git projects
- Git is not made by GitHub

Theory

- Analogy: E-Mail
  - Outlook (the program) is an Email-Client
  - Google Mail is a Email hoster
  - Outlook is not made by Google!

# **GitHub**

Figure: GitHub Logo [3]

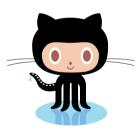

Figure: GitHub Mascot: Octocat [4]

# Why to use Git

Motivation

0000

Collaborate with others

Advanced

Motivation

000

Collaborate with others

Theory

- Manage multiple, actively worked on versions
  - ▶ 2 people can't trivially write in the same file!

Lars Ouentin **INFORMATIK 2023** 7/28 Motivation

0000

Collaborate with others

Theory

- Manage multiple, actively worked on versions
  - ▶ 2 people can't trivially write in the same file!
- Version your code, take more risks, roll back mistakes!

INFORMATIK 2023 7/28 Lars Ouentin

# Why to use Git

Motivation

000

- Collaborate with others
- Manage multiple, actively worked on versions
  - ▶ 2 people can't trivially write in the same file!
- Version your code, take more risks, roll back mistakes!
- Make your code more discoverable
  - ▶ It's common to Google: "<MY PROBLEM> github"
  - Better discoverability than personal website

7/28 Lars Ouentin INFORMATIK 2023

Advanced

# Why to use Git

Motivation

000

Collaborate with others

Theory

- Manage multiple, actively worked on versions
  - ▶ 2 people can't trivially write in the same file!
- Version your code, take more risks, roll back mistakes!
- Make vour code more discoverable
  - ▶ It's common to Google: "<MY PROBLEM> github"
  - Better discoverability than personal website
- Use GitHub/Gitlab as an portfolio

Lars Ouentin INFORMATIK 2023 7/28

## How does Git work?

Theory

Motivation

- Git projects are called repositories or repos
- There are 2 ways to create a Git repository
  - ▶ Initialize a new folder (Create)
  - ► Clone an existing repo (Download)
- This means that it is **local** on your device
  - Just a normal folder you can work in with any tools!
- Once you finished something, you can bundle it into an update
  - ► A so-called **commit**

Lars Ouentin INFORMATIK 2023 8/28

GitHub GUI

### What does **Distributed** mean?

Theory

0000

Motivation

- Once you initialize or clone the repo, it is local on the device.
  - ➤ You do *not* work on the remote server!

### What does **Distributed** mean?

Theory

0000

Motivation

- Once you initialize or clone the repo, it is local on the device.
  - You do not work on the remote server!
- Every developer has its local version
  - It doesn't change automatically!

INFORMATIK 2023 9/28 Lars Ouentin

## What does **Distributed** mean?

Motivation

- Once you initialize or clone the repo, it is local on the device.
  - You do not work on the remote server!
- Every developer has its local version
  - It doesn't change automatically!
- Instead, one can manually
  - ▶ **Pull** the newest commits from the server
  - Push the local commits to the server

9/28 Lars Ouentin INFORMATIK 2023

Motivation

- Once you initialize or clone the repo, it is local on the device.
  - You do not work on the remote server!
- Every developer has its local version
  - It doesn't change automatically!
- Instead, one can manually
  - ▶ Pull the newest commits from the server
  - Push the local commits to the server

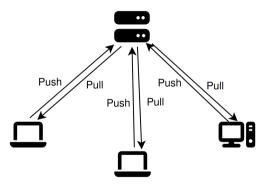

GitHub GUI

Figure: Every computer has a local version.

GitHub GUI

## **About Commits**

Motivation

Git is (mainly) for text files!

■ Because it tracks changes line by line

Lars Ouentin **INFORMATIK 2023** 10/28

Motivation

#### Git is (mainly) for text files!

- Because it tracks changes line by line
- The following are **NOT** text files:
  - ► Word files (.docx)

**INFORMATIK 2023** 10/28 Lars Ouentin

Advanced

Motivation

#### Git is (mainly) for text files!

Theory

0000

- Because it tracks changes line by line
- The following are **NOT** text files:
  - ► Word files (.docx)
  - PDFs

**INFORMATIK 2023** 10/28 Lars Ouentin

Motivation

#### Git is (mainly) for text files!

Theory

0000

- Because it tracks changes line by line
- The following are **NOT** text files:
  - ▶ Word files (.docx)
  - PDFs
  - ► Audio, Video, Pictures...

**INFORMATIK 2023** 10/28 Lars Ouentin

Motivation

#### Git is (mainly) for text files!

- Because it tracks changes line by line
- The following are **NOT** text files:
  - ► Word files (.docx)
  - PDFs
  - Audio, Video, Pictures...
- Non text files can be put into git
  - ► Fullly replaced everytime!

10/28 Lars Ouentin INFORMATIK 2023

Motivation

#### Git is (mainly) for text files!

- Because it tracks changes line by line
- The following are **NOT** text files:
  - ► Word files (.docx)
  - PDFs
  - Audio, Video, Pictures...
- Non text files can be put into git
  - ► Fullly replaced everytime!
- A commit is the **difference** in lines
  - ► Called a diff

10/28 Lars Ouentin INFORMATIK 2023

Motivation

#### Git is (mainly) for text files!

- Because it tracks changes line by line
- The following are **NOT** text files:
  - ► Word files (.docx)
  - PDFs
  - ► Audio, Video, Pictures...
- Non text files can be put into git
  - ► Fullly replaced everytime!
- A commit is the difference in lines
  - ► Called a diff

```
> ait diff
diff --git a/example.md b/example.md
index 02e444f..75a137d 100644
--- a/example.md
+++ b/example.md
@ -1.10 +1.10 @
 This is an example document
 This line was not touched
 Another unchanged line
+This line was changed
+This line was added
 def addition(a,b):
  return a+b # Correct!
```

Figure: Red is deleted, green is added

# About Commits (cont.)

Theory

000

Motivation

#### When should you commit

- If you can describe what you have done.
  - ▶ Think of an experiment log.
  - "I am currently filling the 41st ml into this flask!"
- Why do we commit:
  - Better understanding for others
  - Better understanding for our future self

11/28 Lars Ouentin INFORMATIK 2023

GitHub GUI

Motivation

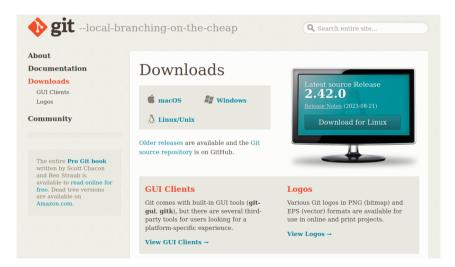

Advanced

# Initial configuration

Motivation

Before starting, we have to do the following:

- Check whether it is installed.
- Set an author and Email adress
- Configure an SSH key (CLI only)

**INFORMATIK 2023** 13/28 Lars Ouentin

# Create Repository (GitHub)

Motivation

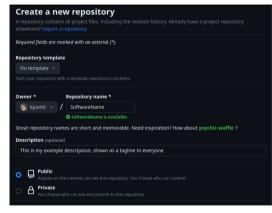

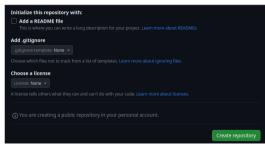

Link: https://github.com/new

# Starting a local repository

Motivation

```
lquenti@lquentt-Latitude-7420:-/example$ ls
code.c data.csv Filea.nd LICENSE
```

# Starting a local repository

Motivation

```
lquenti@lquenti-Latitude-7420:-/example$ is
code.c data.csv Filea.md LICENSE
lquenti@lquenti-Latitude-7420:-/example$ git init
Initialized empty Git repository in /home/lquenti/example/.git/
```

Lars Ouentin **INFORMATIK 2023** 15/28 Motivation

# Starting a local repository

```
| Iquenti@iquenti-latitude-7402-/example$ ls
| code.c data.csv Filea.md LICENSE
| Iquenti@iquenti-latitude-7420-/example$ git int
| Initialized empty Git repository in /home/Iquenti/example/.git/
| Iquenti@iquenti-latitude-7420-/example$ git status
| No commits yet
| Untracked files:
| (use "git add «file»..." to include in what will be committed)
| ITENSE
| CODE.c. | data.csv |
| nothing added to commit but untracked files present (use "git add" to track)
```

# Starting a local repository

```
lquenti@lquenti-Latitude-7420:-/example$ ls
code.c data.csv Filea.md LICENSE
lquenti@lquenti-Latitude-7420:~/example$ git init
Initialized empty Git repository in /home/lquenti/example/.git/
lquenti@lquenti-Latitude-7420:~/example$ git status
On branch main
No commits vet
Untracked files:
 (use "git add <file>..." to include in what will be committed)
nothing added to commit but untracked files present (use "git add" to track)
```

# Starting a local repository

```
| Iquent() quenti-sattude-7420.-/exampleS ls
code.c data.csv Filea.md LICENSE
| Iquent() quenti-sattude-7420.-/exampleS git int
Initialized enpty Git repository in /home/Iquenti/example/.git/
Iquent() quenti-sattude-7420:-/exampleS git status

No commits yet

Untracked files:
(use "git add <file>..." to include in what will be committed)
| Items
| Items
| Code.c
| data.csv
| one time ded to commit but untracked files present (use "git add" to track)
| Iquent() quenti-sattude-7420:-/exampleS git add code.c
| Iquent() quenti-sattude-7420:-/exampleS git add code.c
| Iquent() quenti-sattude-7420:-/exampleS git add data.csv
```

### Starting a local repository

```
lquenti@lquenti-Latitude-7420:~/example$ ls
code.c data.csv Filea.md LICENSE
lquenti@lquenti-Latitude-7420:~/example$ git init
Initialized empty Git repository in /home/lquenti/example/.git/
lquenti@lquenti-Latitude-7420:~/example$ git status
On branch main
No commits vet
Untracked files:
 (use "git add <file>..." to include in what will be committed)
nothing added to commit but untracked files present (use "git add" to track)
lquenti@lquenti-Latitude-7420:~/example$ git add code.c
 quenti@lquenti-Latitude-7420:~/exampleS git add data.csv
```

```
lquenti@lquenti-Latitude-7420:~/example$ git status
On branch main
No commits yet
Changes to be committed:
  (use "git rm --cached <file>..." to unstage)
Untracked files:
  (use "git add <file>..." to include in what will be committed)
```

### Starting a local repository

Theory

```
lquenti@lquenti-Latitude-7420:~/example$ ls
code.c data.csv Filea.md LICENSE
lquenti@lquenti-Latitude-7420:~/example$ git init
Initialized empty Git repository in /home/lquenti/example/.git/
lquenti@lquenti-Latitude-7420:~/example$ git status
On branch main
No commits vet
Untracked files:
 (use "git add <file>..." to include in what will be committed)
nothing added to commit but untracked files present (use "git add" to track)
lquenti@lquenti-Latitude-7420:~/example$ git add code.c
 quenti@lquenti-Latitude-7420:~/exampleS git add data.csv
```

```
lquenti@lquenti-Latitude-7420:~/example$ git status
On branch main
No commits yet
Changes to be committed:
  (use "git rm --cached <file>..." to unstage)
Untracked files:
  (use "git add <file>..." to include in what will be committed)
louenti@louenti-Latitude-7420:~/exampleS git rm --cached code.c
rm 'code.c'
```

#### Starting a local repository

Theory

```
lquenti@lquenti-Latitude-7420:~/example$ ls
code.c data.csv Filea.md LICENSE
louenti@louenti-Latitude-7420:~/exampleS git init
Initialized empty Git repository in /home/lquenti/example/.git/
louenti@louenti-Latitude-7420:~/exampleS git status
On branch main
No commits vet
Untracked files:
 (use "git add <file>..." to include in what will be committed)
nothing added to commit but untracked files present (use "git add" to track)
lquenti@lquenti-Latitude-7420:~/exampleS git add code.c
 Iquenti@lquenti-Latitude-7420:~/exampleS git add data.csv
```

```
lquenti@lquenti-Latitude-7420:~/example$ git status
On branch main
No commits yet
Changes to be committed:
  (use "git rm --cached <file>..." to unstage)
Untracked files:
  (use "git add <file>..." to include in what will be committed)
lquenti@lquenti-Latitude-7420;~/exampleS git rm --cached code.c
lquenti@lquenti-Latitude-7420:~/exampleS qit status
On branch main
No commits vet
Changes to be committed:
  (use "git rm --cached <file>..." to unstage)
Untracked files:
  (use "git add <file>..." to include in what will be committed)
```

## Creating a commit

```
lquenti@lquenti-Latitude-7420:~/example$ git status
On branch main
No commits yet
Changes to be committed:
  (use "git rm --cached <file>..." to unstage)
Untracked files:
  (use "git add <file>..." to include in what will be committed)
```

### Creating a commit

```
lquenti@lquenti-Latitude-7420:~/exampleS git status
On branch main
No commits yet
Changes to be committed:
  (use "git rm --cached <file>..." to unstage)
Untracked files:
  (use "git add <file>..." to include in what will be committed)
lquenti@lquenti-Latitude-7420:~/example$ git commit -m "Adding CSV data"
[main (root-commit) ed02d32] Adding CSV data
1 file changed, 11 insertions(+)
create mode 100644 data.csv
```

```
lquenti@lquenti-Latitude-7420:~/example$ git status
On branch main
No commits yet
Changes to be committed:
  (use "git rm --cached <file>..." to unstage)
Untracked files:
  (use "git add <file>..." to include in what will be committed)
lquenti@lquenti-Latitude-7420:~/example$ qit commit -m "Adding CSV data"
[main (root-commit) ed02d32] Adding CSV data
1 file changed, 11 insertions(+)
create mode 100644 data.csv
lquenti@lquenti-Latitude-7420:~/example$ git status
On branch main
Untracked files:
  (use "git add <file>..." to include in what will be committed)
nothing added to commit but untracked files present (use "git add" to track)
```

## Creating a commit

```
lquenti@lquenti-Latitude-7420:~/example$ git status
On branch main
No commits yet
Changes to be committed:
  (use "git rm --cached <file>..." to unstage)
Untracked files:
  (use "git add <file>..." to include in what will be committed)
lquenti@lquenti-Latitude-7420:~/example$ git commit -m "Adding CSV data"
[main (root-commit) ed02d32] Adding CSV data
1 file changed, 11 insertions(+)
create mode 100644 data.csv
lquenti@lquenti-Latitude-7420:~/example$ git status
On branch main
Untracked files:
  (use "git add <file>..." to include in what will be committed)
nothing added to commit but untracked files present (use "git add" to track)
lquenti@lquenti-Latitude-7420:~/example$ git log --oneline
ed02d32 (HEAD -> main) Adding CSV data
```

#### Push and pull updates

Motivation

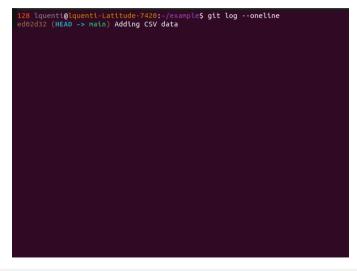

### Creating a commit

```
128 lquenti@lquenti-Latitude-7420:~/example$ git log --oneline
ed02d32 (HEAD -> main) Adding CSV data
lquenti@lquenti-Latitude-7420:~/example$ git push -u origin main
Enumerating objects: 3. done.
Counting objects: 100% (3/3), done.
Delta compression using up to 8 threads
Compressing objects: 100% (2/2), done.
Writing objects: 100% (3/3), 360 bytes | 360.00 KiB/s, done.
Total 3 (delta 0), reused 0 (delta 0), pack-reused 0
To github.com:lquenti/example.git
 * [new branch]
                    main -> main
Branch 'main' set up to track remote branch 'main' from 'origin'.
```

### Creating a commit

```
128 lquenti@lquenti-Latitude-7420:~/example$ git log --oneline
ed02d32 (HEAD -> main) Adding CSV data
lquenti@lquenti-Latitude-7420:~/example$ git push -u origin main
Enumerating objects: 3. done.
Counting objects: 100% (3/3), done.
Delta compression using up to 8 threads
Compressing objects: 100% (2/2), done.
Writing objects: 100% (3/3), 360 bytes | 360.00 KiB/s, done.
Total 3 (delta 0), reused 0 (delta 0), pack-reused 0
To github.com:lquenti/example.git
 * [new branch]
                    main -> main
Branch 'main' set up to track remote branch 'main' from 'origin'.
lquenti@lquenti-Latitude-7420:~/example$ # Some change from someone else
```

## Creating a commit

```
128 lquenti@lquenti-Latitude-7420:~/example$ qit log --oneline
ed02d32 (HEAD -> main) Adding CSV data
lquenti@lquenti-Latitude-7420:~/example$ git push -u origin main
Enumerating objects: 3, done.
Counting objects: 100% (3/3), done.
Delta compression using up to 8 threads
Compressing objects: 100% (2/2), done.
Writing objects: 100% (3/3), 360 bytes | 360.00 KiB/s, done.
Total 3 (delta 0), reused 0 (delta 0), pack-reused 0
To github.com:lquenti/example.git
 * [new branch]
                     main -> main
Branch 'main' set up to track remote branch 'main' from 'origin'.
lquenti@lquenti-Latitude-7420:~/example$ # Some change from someone else
Iguenti@lguenti-Latitude-7420:~/example$ git pull
remote: Enumerating objects: 4, done.
remote: Counting objects: 100% (4/4), done.
remote: Compressing objects: 100% (2/2), done.
remote: Total 3 (delta 0), reused 0 (delta 0), pack-reused 0
Unpacking objects: 100% (3/3), 696 bytes | 696.00 KiB/s, done.
From github.com: | guenti/example
   ed02d32..72c5177 main
                                -> origin/main
Updating ed02d32..72c5177
Fast-forward
 README.md | 2 ++
 1 file changed, 2 insertions(+)
 create mode 100644 README.md
```

### Creating a commit

```
128 lquenti@lquenti-Latitude-7420:~/example$ qit log --oneline
ed02d32 (HEAD -> main) Adding CSV data
lquenti@lquenti-Latitude-7420:~/example$ git push -u origin main
Enumerating objects: 3, done.
Counting objects: 100% (3/3), done.
Delta compression using up to 8 threads
Compressing objects: 100% (2/2), done.
Writing objects: 100% (3/3), 360 bytes | 360.00 KiB/s, done.
Total 3 (delta 0), reused 0 (delta 0), pack-reused 0
To github.com:lquenti/example.git
 * [new branch]
                    main -> main
Branch 'main' set up to track remote branch 'main' from 'origin'.
lquenti@lquenti-Latitude-7420:~/example$ # Some change from someone else
Iguenti@lguenti-Latitude-7420:~/example$ git pull
remote: Enumerating objects: 4, done.
remote: Counting objects: 100% (4/4), done.
remote: Compressing objects: 100% (2/2), done.
remote: Total 3 (delta 0), reused 0 (delta 0), pack-reused 0
Unpacking objects: 100% (3/3), 696 bytes | 696.00 KiB/s, done.
From github.com: | guenti/example
   ed02d32..72c5177 main
                                -> origin/main
Updating ed02d32..72c5177
Fast-forward
 README.md | 2 ++
 1 file changed, 2 insertions(+)
 create mode 100644 README.md
lquenti@lquenti-Latitude-7420:~/exampleS git log --oneline
72c5177 (HEAD -> main. origin/main) Create README.md
ed02d32 Adding CSV data
```

# Cloning a remote repository

```
lquenti@lquenti-Latitude-7420:~$ git clone git@github.com:torvalds/linux.git
Cloning into 'linux'...
remote: Enumerating objects: 9719232, done.
remote: Counting objects: 100% (238/238), done.
remote: Compressing objects: 100% (143/143), done.
remote: Total 9719232 (delta 160), reused 129 (delta 95), pack-reused 9718994
Receiving objects: 100% (9719232/9719232), 4.47 GiB | 12.45 MiB/s, done.
Resolving deltas: 100% (7949442/7949442), done.
Updating files: 100% (81756/81756), done.
```

```
lquenti@lquenti-Latitude-7420:~$ git clone git@github.com:torvalds/linux.git
Cloning into 'linux'...
remote: Enumerating objects: 9719232, done.
remote: Counting objects: 100% (238/238), done.
remote: Compressing objects: 100% (143/143), done.
remote: Total 9719232 (delta 160), reused 129 (delta 95), pack-reused 9718994
Receiving objects: 100% (9719232/9719232), 4.47 GiB | 12.45 MiB/s, done.
Resolving deltas: 100% (7949442/7949442), done.
Updating files: 100% (81756/81756), done.
lguenti@lguenti-Latitude-7420:~$ cd linux/
CREDITS LICENSES Kbuild
                                 README
                                           MAINTAINERS certs crypto fs include i
COPYING Kconfig Documentation Makefile arch
```

```
lquenti@lquenti-Latitude-7420:~$ git clone git@github.com:torvalds/linux.git
Cloning into 'linux'...
remote: Enumerating objects: 9719232, done.
remote: Counting objects: 100% (238/238), done.
remote: Compressing objects: 100% (143/143), done.
remote: Total 9719232 (delta 160), reused 129 (delta 95), pack-reused 9718994
Receiving objects: 100% (9719232/9719232), 4.47 GiB | 12.45 MiB/s, done.
Resolving deltas: 100% (7949442/7949442), done.
Updating files: 100% (81756/81756), done.
lguenti@lguenti-Latitude-7420:~$ cd linux/
CREDITS LICENSES Kbulld
                                           MAINTAINERS certs crypto fs include i
                                 README
COPYING Kconfig Documentation Makefile arch
lquenti@lquenti-Latitude-7420:~/linux$ vim ./fs/read write.c
```

GitHub GUI

```
lquenti@lquenti-Latitude-7420:~$ git clone git@github.com:torvalds/linux.git
Cloning into 'linux'...
remote: Enumerating objects: 9719232, done.
remote: Counting objects: 100% (238/238), done.
remote: Compressing objects: 100% (143/143), done.
remote: Total 9719232 (delta 160), reused 129 (delta 95), pack-reused 9718994
Receiving objects: 100% (9719232/9719232), 4.47 GiB | 12.45 MiB/s, done.
Resolving deltas: 100% (7949442/7949442), done.
Updating files: 100% (81756/81756), done.
lguenti@lguenti-Latitude-7420:~$ cd linux/
CREDITS LICENSES Kbulld
                                           MAINTAINERS certs crypto fs include i
                                 README
COPYING Kconfig Documentation Makefile arch
lquenti@lquenti-Latitude-7420:~/linux$ vim ./fs/read write.c
lquenti@lquenti-Latitude-7420:~/linux$ qit status
On branch master
Your branch is up to date with 'origin/master'.
Changes not staged for commit:
 (use "git add <file>..." to update what will be committed)
 (use "git restore <file>..." to discard changes in working directory)
no changes added to commit (use "git add" and/or "git commit -a")
```

GitHub GUI

```
lquenti@lquenti-Latitude-7420:~$ git clone git@github.com:torvalds/linux.git
Cloning into 'linux'...
remote: Enumerating objects: 9719232, done.
remote: Counting objects: 100% (238/238), done.
remote: Compressing objects: 100% (143/143), done.
remote: Total 9719232 (delta 160), reused 129 (delta 95), pack-reused 9718994
Receiving objects: 100% (9719232/9719232), 4.47 GiB | 12.45 MiB/s, done.
Resolving deltas: 100% (7949442/7949442), done.
Updating files: 100% (81756/81756), done.
lguenti@lguenti-Latitude-7420:~$ cd linux/
CREDITS LICENSES Kbuild
                                           MAINTAINERS certs crypto fs include 1
                                 README
COPYING Kconfig Documentation Makefile arch
lquenti@lquenti-Latitude-7420:~/linux$ vim ./fs/read write.c
lquenti@lquenti-Latitude-7420:~/linux$ qit status
On branch master
Your branch is up to date with 'origin/master'.
Changes not staged for commit:
 (use "git add <file>..." to update what will be committed)
 (use "git restore <file>..." to discard changes in working directory)
no changes added to commit (use "git add" and/or "git commit -a")
lquenti@lquenti-Latitude-7420:~/linux$ git diff
diff -- git a/fs/read write.c b/fs/read write.c
index 4771701c896b..3bd3097d6df0 100644
--- a/fs/read write.c
+++ b/fs/read write.c
00 -563.6 +563.9 00 EXPORT SYMBOL(kernel write):
ssize t vfs write(struct file *file, const char user *buf, size t count, loff t *pos)
```

Advanced

#### Introduction to Git GUIs

#### Use a Git GUI?

Pro

Motivation

- ► Flatter learning curve
- ▶ Visual representation
- ▶ Less memorization
- Contra
  - Less powerful
  - Slower for advanced tasks
  - Abstraction based vendor lock-in

While it is worthwhile to learn git, a GUI can help initially!

#### Use a Git GUI?

Pro

Motivation

- ► Flatter learning curve
- Visual representation
- Less memorization
- Contra
  - Less powerful
  - Slower for advanced tasks
  - Abstraction based vendor lock-in

While it is worthwhile to learn git, a GUI can help initially!

#### GitHub GUI

GitHub GIII

- Supports many git features
- Only good "multiplatform" standalone GUI client
  - ▶ Linux community-maintained
- Supports Non-Git GitHub features
  - ▶ Including CI/CD
- Syntax Highlighted Diffs
- Git Branch visualization

# Let's get started!

Motivation

Add a repository to GitHub Desktop to start collaborating

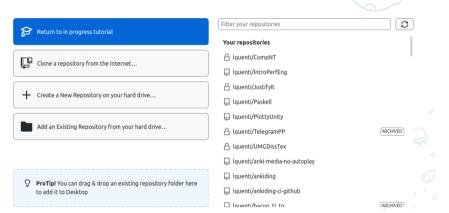

00000000

#### In a repository

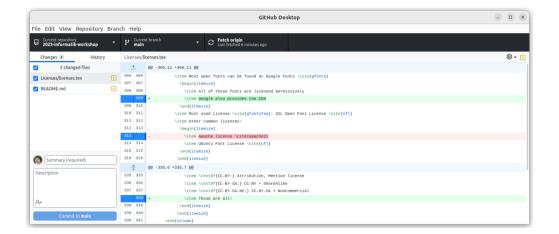

# In a repository

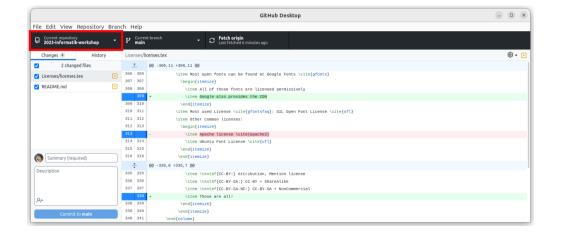

0000 00000

### In a repository

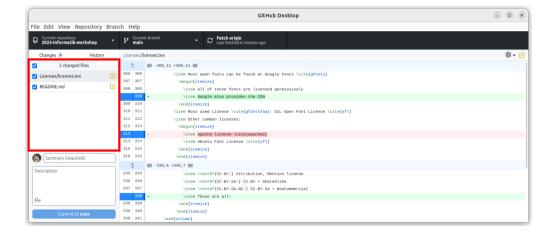

Advanced

GitHub GUI

000000000

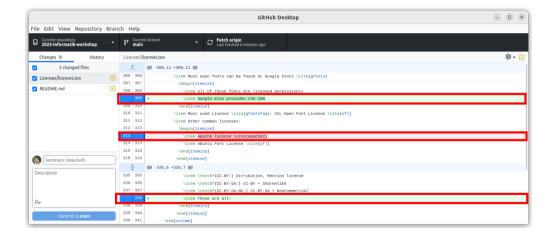

000000000

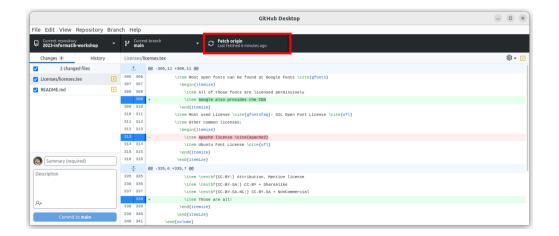

#### Committing

Theory

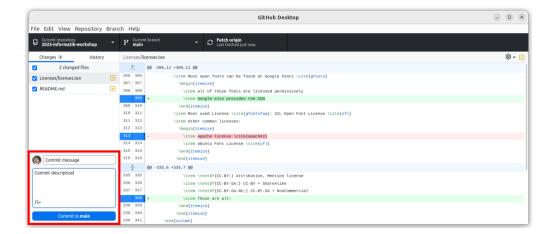

00000000

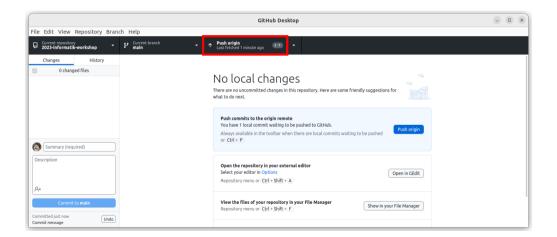

## Problem: Merge Conflicts

Motivation

■ Alice and Bob pull a project and work on it

### Problem: Merge Conflicts

Motivation

- Alice and Bob pull a project and work on it
- Alice changes src/foo.c

#### Problem: Merge Conflicts

Motivation

- Alice and Bob pull a project and work on it
- Alice changes src/foo.c
- Alice commits and pushes her update

Advanced

•000

### Problem: Merge Conflicts

- Alice and Bob pull a project and work on it
- Alice changes src/foo.c
- Alice commits and pushes her update
- Bob changes src/foo.c

GitHub GUI

- Alice and Bob pull a project and work on it
- Alice changes src/foo.c
- Alice commits and pushes her update
- Bob changes src/foo.c
- Bob also commits and pushes his update

### Problem: Merge Conflicts

Motivation

- Alice and Bob pull a project and work on it
- Alice changes src/foo.c
- Alice commits and pushes her update
- Bob changes src/foo.c
- Bob also commits and pushes his update
- But Bob's version doesn't have Alice's update!

#### Solution: Branching

Motivation

- Everybody uses their own **branch** 
  - ▶ Often around a feature
- Everybody can work without problems on their own
- Branches then can get **merged** when done
- Extreme example: Linux Kernel 66-way merge

### Solution: Branching

Motivation

- Everybody uses their own branch
  - Often around a feature
- Everybody can work without problems on their own
- Branches then can get merged when done
- Extreme example: Linux Kernel 66-way merge

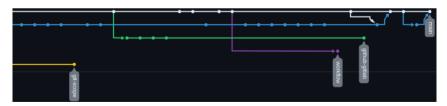

25/28 Lars Ouentin INFORMATIK 2023

#### **Advanced Features**

#### Gitignore

Motivation

- Often, temporary files are generated
  - ▶ log files
  - ▶ node\_modules
  - ▶ .DS\_Store, ...
- A .gitignore can list files to ignore by git
- GitHub provides templates for many languages!
  - ► https://github.com/github/ gitignore

Advanced

#### **Advanced Features**

#### Gitignore

Motivation

- Often, temporary files are generated
  - ▶ log files
  - node modules
  - ▶ .DS\_Store....
- A .qitiqnore can list files to ignore by ait
- GitHub provides templates for many languages!
  - ▶ https://github.com/github/ gitignore

#### git blame

- Found a bug? Find out who did it.
- Maps each line to
  - The commit it was added
  - ▶ The author
- Support for most text editors!

### Advanced Features: git bisect

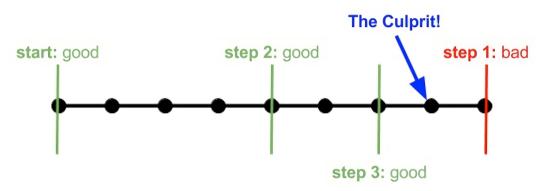

Figure: An example bisect [5]

#### Conclusion

Motivation

#### Summary

- Git is a useful tool for code
- Starting a repo: init and clone
- Creating an update: add, rm, commit
- Updates: push and pull
- Branches and merges for collaboration

For many common problems:

https://ohshitgit.com/

Theory

Motivation

```
Linux Contributor, SUSE Defines, URL:
```

https://www.suse.com/suse-defines/definition/linux-contributor/(visited on 09/14/2023).

Git. URL: https://git-scm.com/ (visited on 09/14/2023).

GitHub Logos and Usage. GitHub. URL: https://github.com (visited on 09/14/2023).

GitHub Octodex. URL: https://octodex.github.com/ (visited on 09/14/2023).

Who Broke My Test? A Git Bisect Tutorial. Sumo Logic. URL:

https://www.sumologic.com/blog/who-broke-my-test-a-git-bisect-tutorial/(visited on 09/25/2023).

INFORMATIK 2023 29/28 Lars Ouentin

# Acknowledgements

Motivation

■ Icons provided by font-awesome under the OFL license